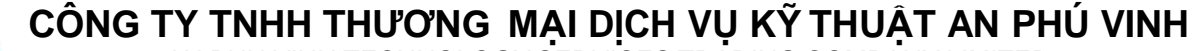

AN PHU VINH TECHNOLOGY SERVICES TRADING COMPANY LIMITED

**.................................................................................................................................** 965/22/19 Đường Quang Trung, P.14, Q.Gò Vấp, TP. HCM Điện thoại: (08)38161315 Fax: (08)38132955 Email: [contact@apvco.vn](mailto:contact@apvco.vn)

## **H**ƯỚ**NG D**Ẫ**N S**Ử **D**Ụ**NG NHI**Ệ**T K**Ế **T**Ự **GHI LOGTAG TRID30-7R**

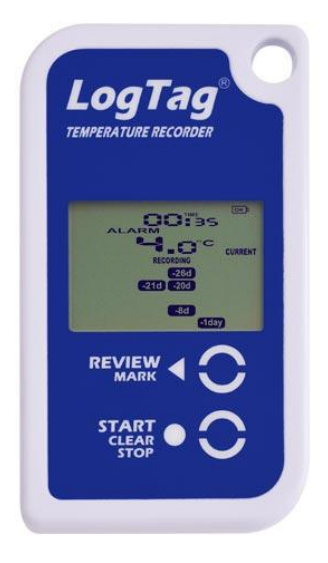

# **1. Cài đặt phần mềm LogTag Analyzer 3:**<br>
<sup>⇒a≠</sup> Sau khi đã tải bản cài đặt về:

-Click vào biểu tượng để cài đặt

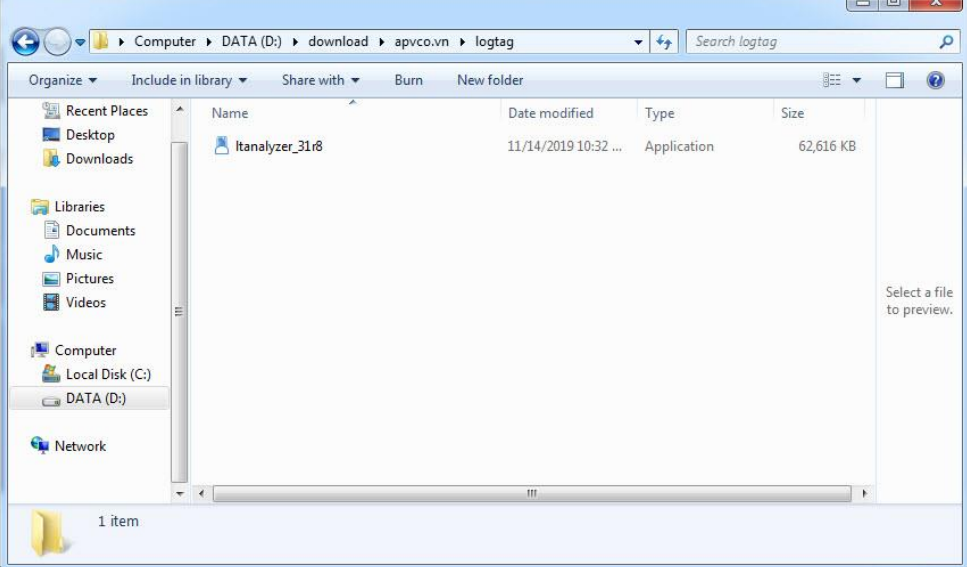

#### -**Click Run.**

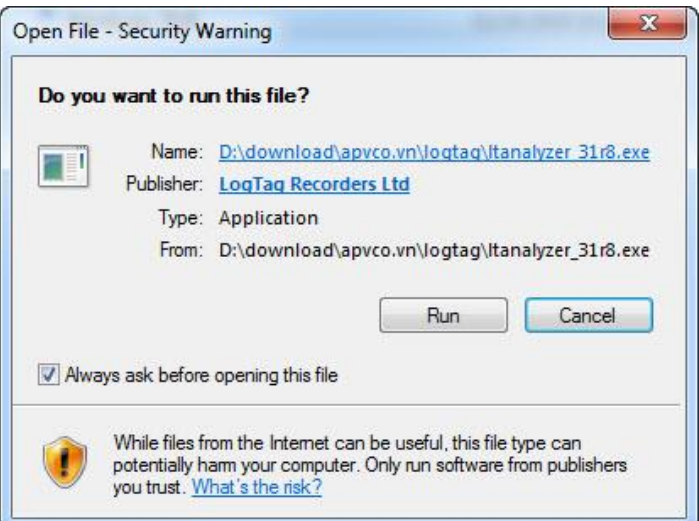

### -**Click Next**

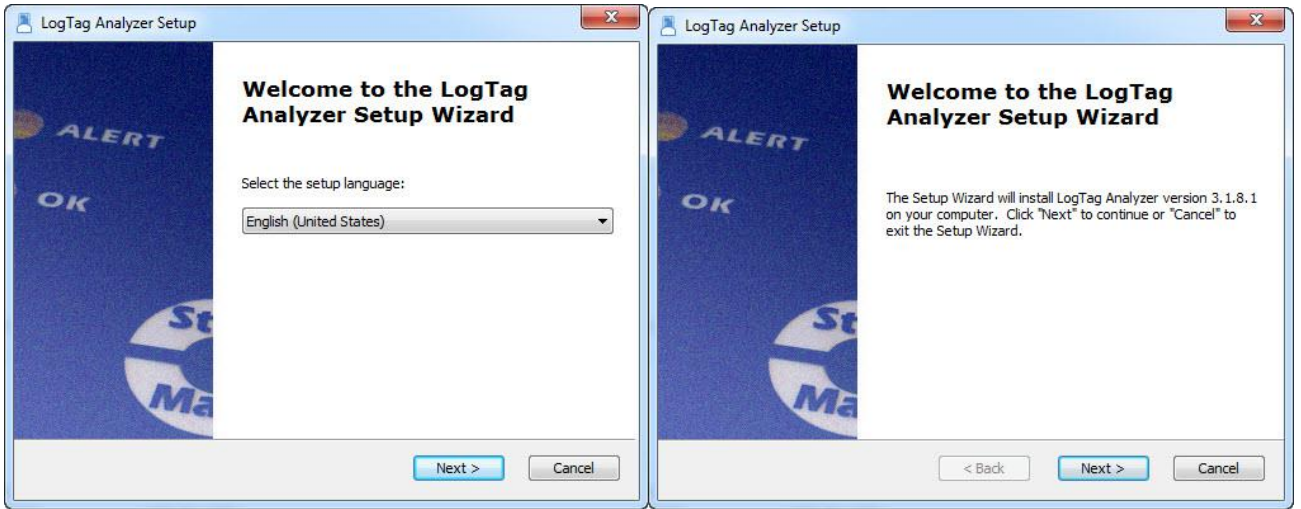

## -**Chọn I accept... Click Next**

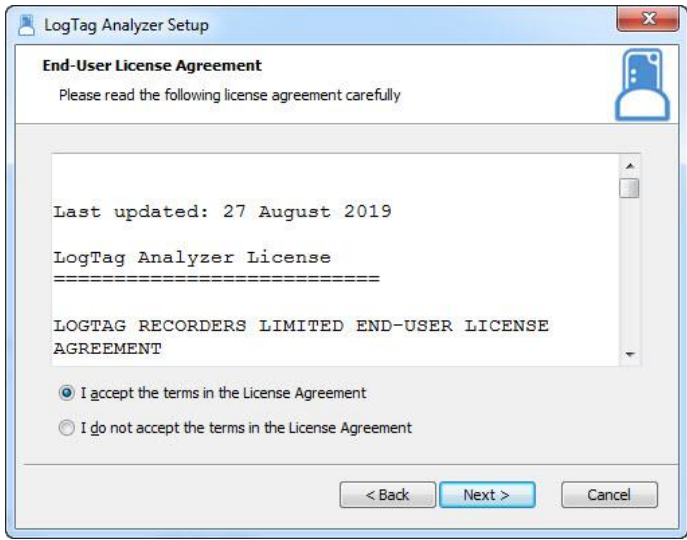

#### **-Click Next**

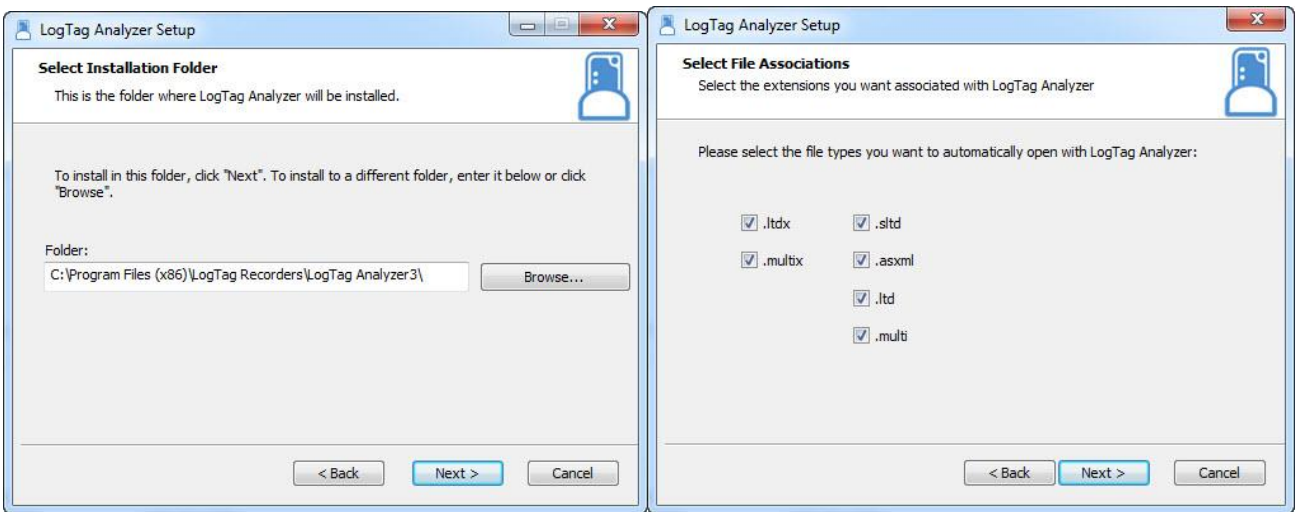

#### -**Click Intall.Đợi vài phút...**

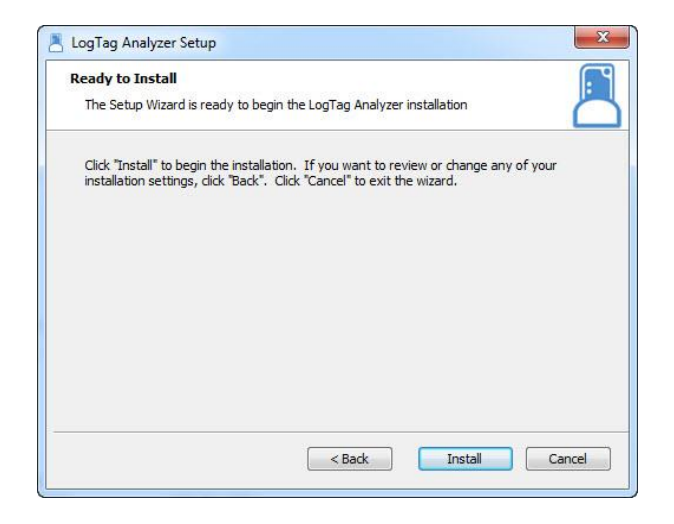

## -**Click Finish để hoàn thành:**

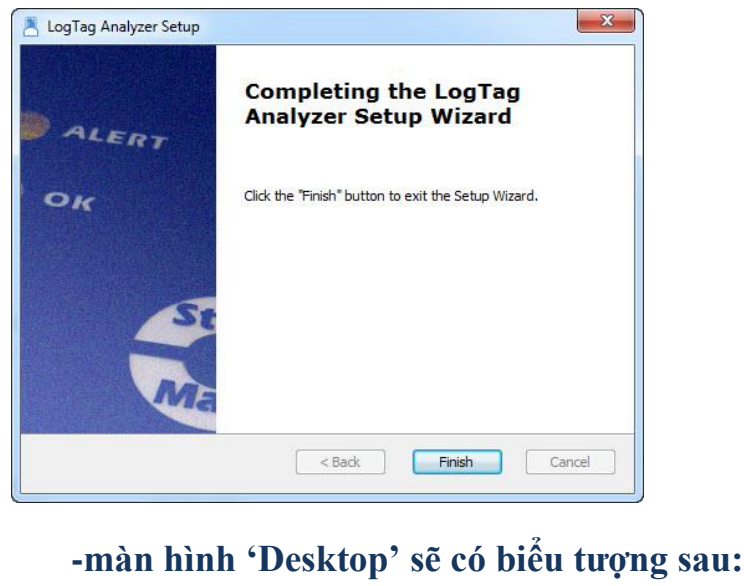

 $\Gamma$ Analyzer 3

## **2. Thiết lập phần mềm: Chọn Edit/Options...**

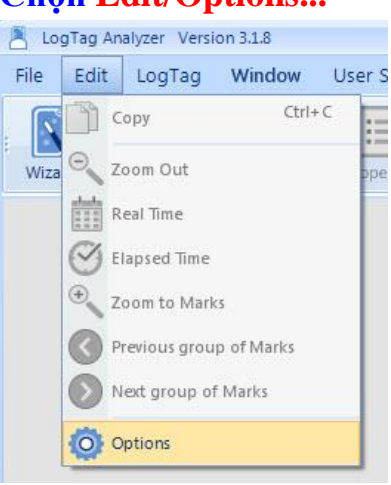

## **Chọn đơn vị nhiệt độ ( <sup>0</sup>C/<sup>0</sup> F) và các thông số khác nếu cần thiết.**

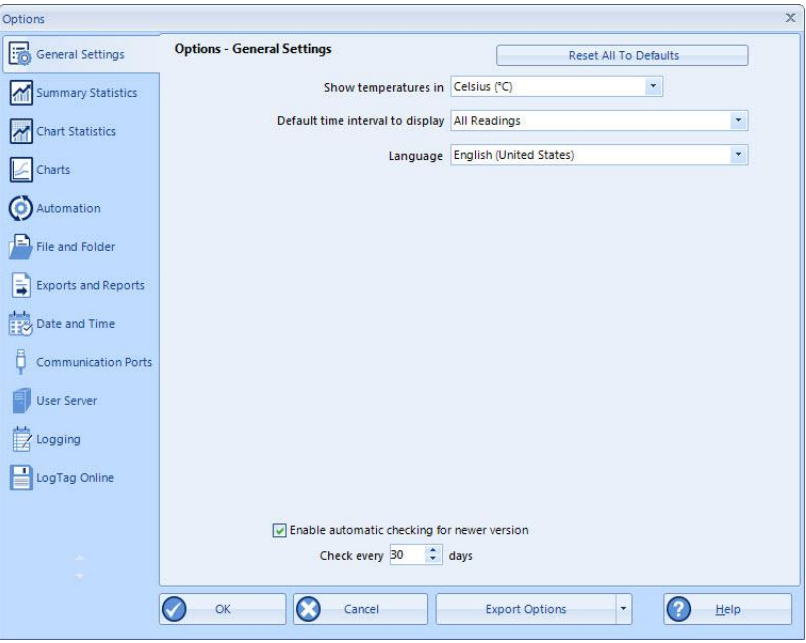

## **3. Cài đặt LogTag:**

-**Kết nối thiết bị với máy tính thông qua cổng USB** -**Khi đã kết nối hoàn tất ta chọn LogTag/Configure để tiến hành cài đặt:**

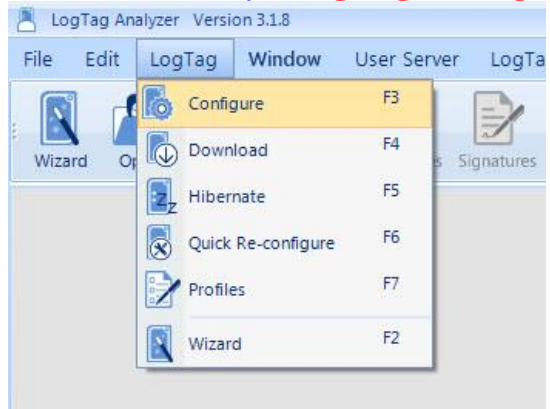

- ➢ **Cửa sổ cài đặt xuất hiện.Trên cửa sổ này chúng ta lưu ý một số thông số cài đặt sau:Tên thiết bị, cách khởi động, thời gian ghi, khoảng nhiệt độ/độ ẩm cảnh báo...**
- ➢ **Lưu ý tình trạng PIN. Trường hợp cửa sổ bên dưới là LogTag battery OK. LogTag đã sẵn sàng để cài đặt và tiếp tục sử dụng**

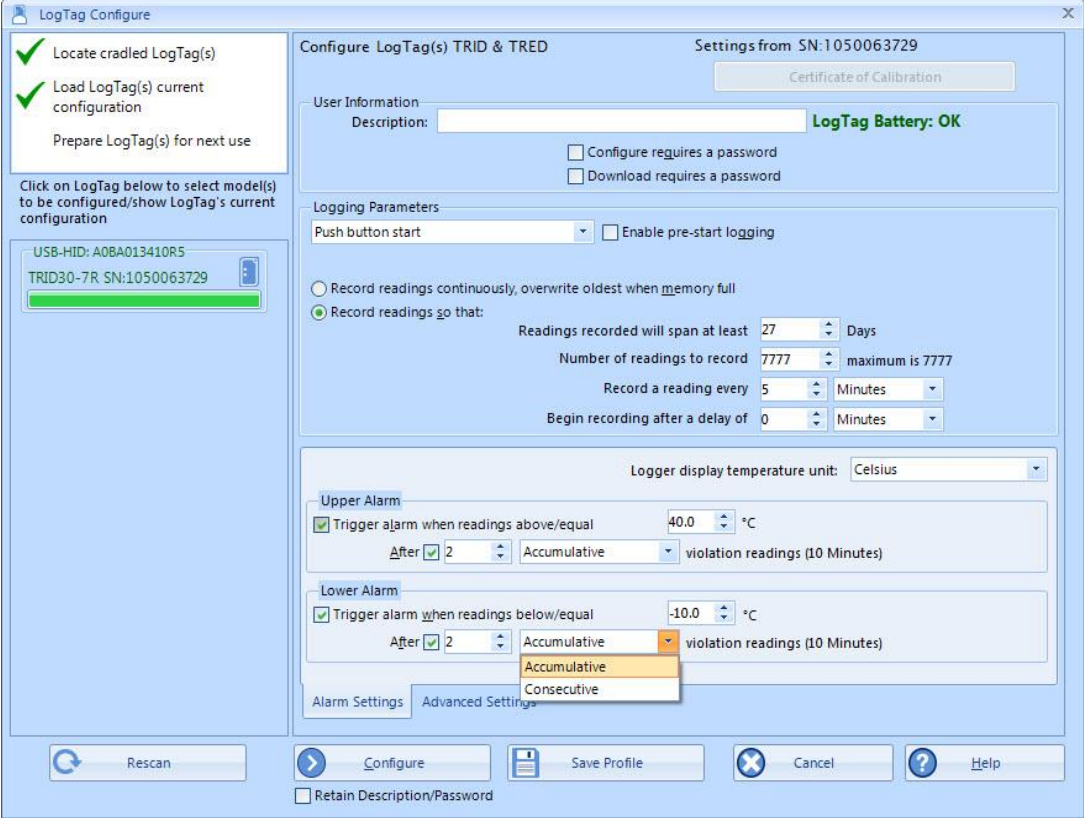

- **User Information:** Đặt tên xe, tên lô hàng, số lô hàng vv…
- **Configure requires a Password/Download requires a Password:**đặt password khi nếu cần thiết, lưu ý không thể sử dụng tiếp nếu quên password.
- **Push button start:** Khi chon "Push button start", Logtag sẽ bắt đầu ghi dữ liệu khi nhấn và giữ nút "START/CLEAR/STOP" cho đến khi "starting" trên màn hình ngưng nhấp nháy và hiển thị nhiệt độ hiện tại.
- **Enable pre-start logging**: cho phép ghi dữ liệu ngay khi hoàn thành cài đặt.
- **Record readings continuously,overwrite oldest when memory full:**  Ghi liên tục, ghi đè lên dữ liệu cũ nhất khi bộ nhớ đầy.
- **Record readings so that:** dừng ghi khi bộ nhớ đầy.
- **Readings recorded will span at least**: số ngày ghi dữ liệu tối đa, tùy thuộc vào thời gian lấy mẫu.
- **Number of readings to record**: số mẫu ghi.
- **Record a reading every**: Thời gian lấy mẫu
- **Begin recording after a delay of**: Trì hoãn thời gian ghi dữ liệu
- **Logger display temperature unit:** Đơn vị nhiệt độ hiển thị

#### **\*Alarm Settings:**

- **Trigger alarm when readings above/equal...:** Báo động kích hoạt khi nhiệt độ trên...
- **Trigger alarm when readings below/equal...:** Báo động kích hoạt khi nhiệt độ dưới...
- **After**: Chon thời gian vi phạm nhiệt độ xảy ra cảnh báo. Accumulative (công dồn) hoặc Consecutive (liên tục).

#### **\*Advanced Settings:**

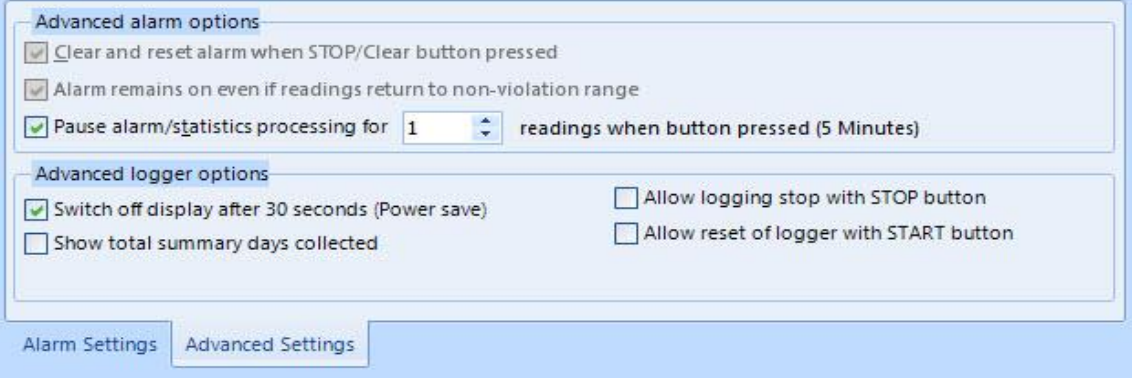

- **Alarm remains on even if readings return to non-violation range:** Cảnh báo sẽ vẫn xuất hiện sau khi nhiệt độ trở lại ngưỡng phù hợp.
- **Clear and reset alarm when STOP/Clear button pressed:** Xóa và reset các cảnh báo khi nhấn nút STOP/Clear.
- **Pause alarm/statistics processing for:** Tạm dừng cảnh báo thống kê.
- **Switch off display after 30 seconds(Power save):** Tự động tắt màn hình sau 30 giây (tiết kiệm pin), nhấn Start/Clear để hiển thị lại.
- **Allow logging stop STOP button:** Cho phép ngừng ghi với nút STOP.
- **Allow reset of logger with STAR button:**Cho phép reset lại nhiệt kế khi nhấn START, lưu ý khi reset dữ liệu cũ sẽ bị xóa.
- **Show total summary days collected**: Hiển thị tổng số ngày tóm tắt đã ghi dữ liệu

#### ➢ **Click Configure sau khi tùy chỉnh xong để hoàn thành cài đặt.**

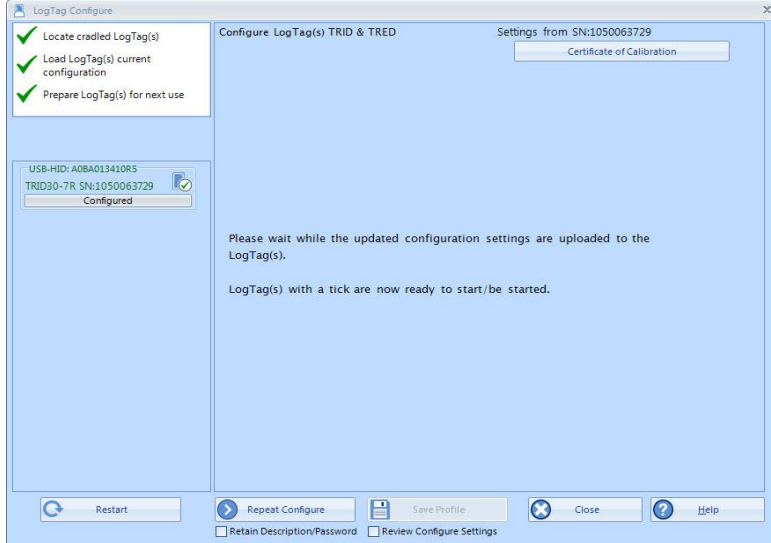

**Tháo LogTag khỏi máy tính. Màn hình hiển thị"ready". Nhấn giữ START/CLEAR/STOP cho đến khi "starting" ngừng nhấp nháy và màn hình hiển thị nhiệt độ hiện tại (current) để bắt đầu chế độ ghi hoặc LogTag sẽ tự ghi ghi theo thời gian đã đặt trước.**

- **4. Đọc và l**ư**u dữ liệu:**
- **a.Tự tạo file dữ liệu:**

**(Trong mục "File Setting" ta chọn tích các mục "Generate PDF/ltd/csv") -Kết nối thiết bị với máy tính, thiết bị sẽ tự động tạo ổ đĩa chứa các file dữ liệu:**

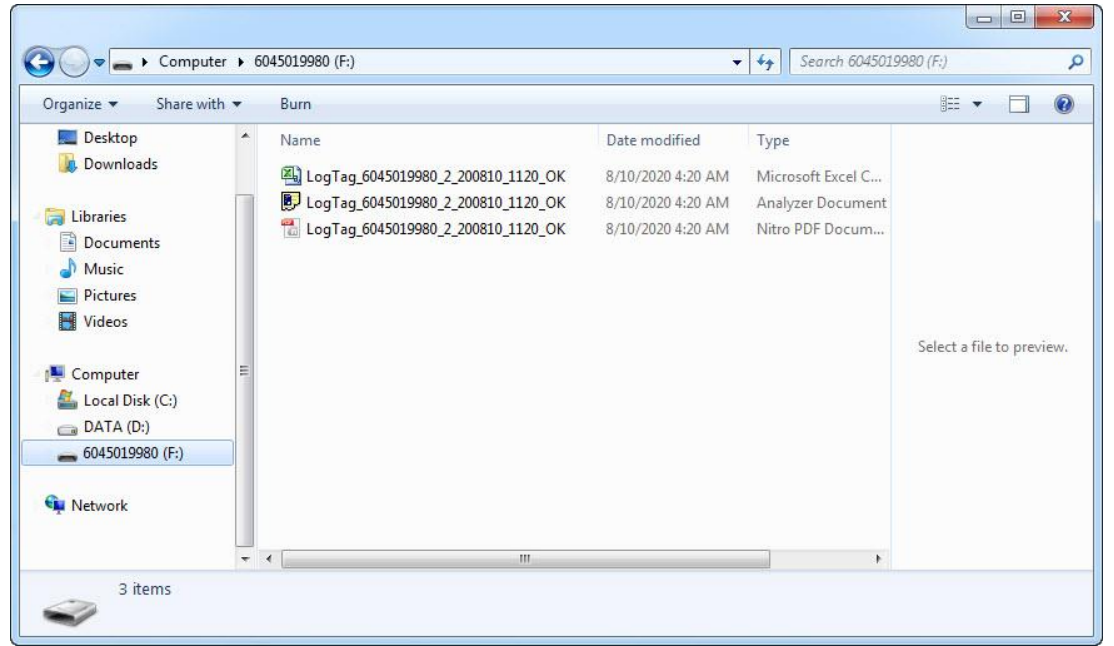

## **b.Tải dữ liệu bằng phần mềm**

- ➢ **Kết nối thiết bị với máy tính**
- ➢ **Thiết bị sẽ tự tải dữ liệu xuống hoặc chọn LogTag/Download để tải dữ liệu.**
- ➢ **Dữ liệu biểu đồ xuất hiện như bên dưới.**LogTag Analyzer Version 3.1.8 File Edit LogTag Window User Server LogTag Online Help  $\triangleright$  $\mathbf{F}$ 眉  $R$  $\mathcal{C}$  $\vert \mathbf{t} \vert$  $\circ$ UTRED30-16- A0A7001785TT Started 11-15-2019, Finished 11-15-2019 Copy1.ltd Temp °C O Temp ° UTRED30-16: A0A7001785TT Started 11/15/2019, Finished 11/15/2019 Zoom Out  $31.7$  $317$ 颤 Zoom Readings  $\overline{ }$ Manual Scaling  $31.5$ 31.5 繭 Real Time  $31.3$  $31.3$  $\mathcal{O}$ Elapsed Time Zoom  $31.$  $31.1$  $\mathcal{C}$ Previous  $\odot$ Next 30.9 30.9 Reset to Defaults  $307$  $30.7$ Annotate Chart D Show Annotations  $30.5$  $30.5$  $\boxed{\checkmark}$  Inspection Marks Reading Marks Download Marks  $L_{30.3}$  $30.3$ 11/15/2019 1:04:14 PM 11/15/2019 1:19:14 PM 11/15/2019 1:34:14 PM 11/15/2019<br>12:19:14 PM 11/15/2019<br>12:34:14 PM 11/15/2019<br>12:49:14 PM 11/15/2019<br>11:49:14 AM 11/15/2019 Paused Marks статии<br>Temperature (°C) — © Download  $\boxed{\triangleright}$  X-Axis Grids Report Chart Data Summary Day Summary Started Readings E For Help, press F1. To use a LogTag, press F2. (S) Select Display TimeZone > LogTag Configured Time (Display Clock Adjusted) Website: [www.apvco.vn](http://www.apvco.vn/) // Email: [contact@apvco.vn](mailto:contact@apvco.vn)

### **Chọn xem dữ liệu dạng Data.**

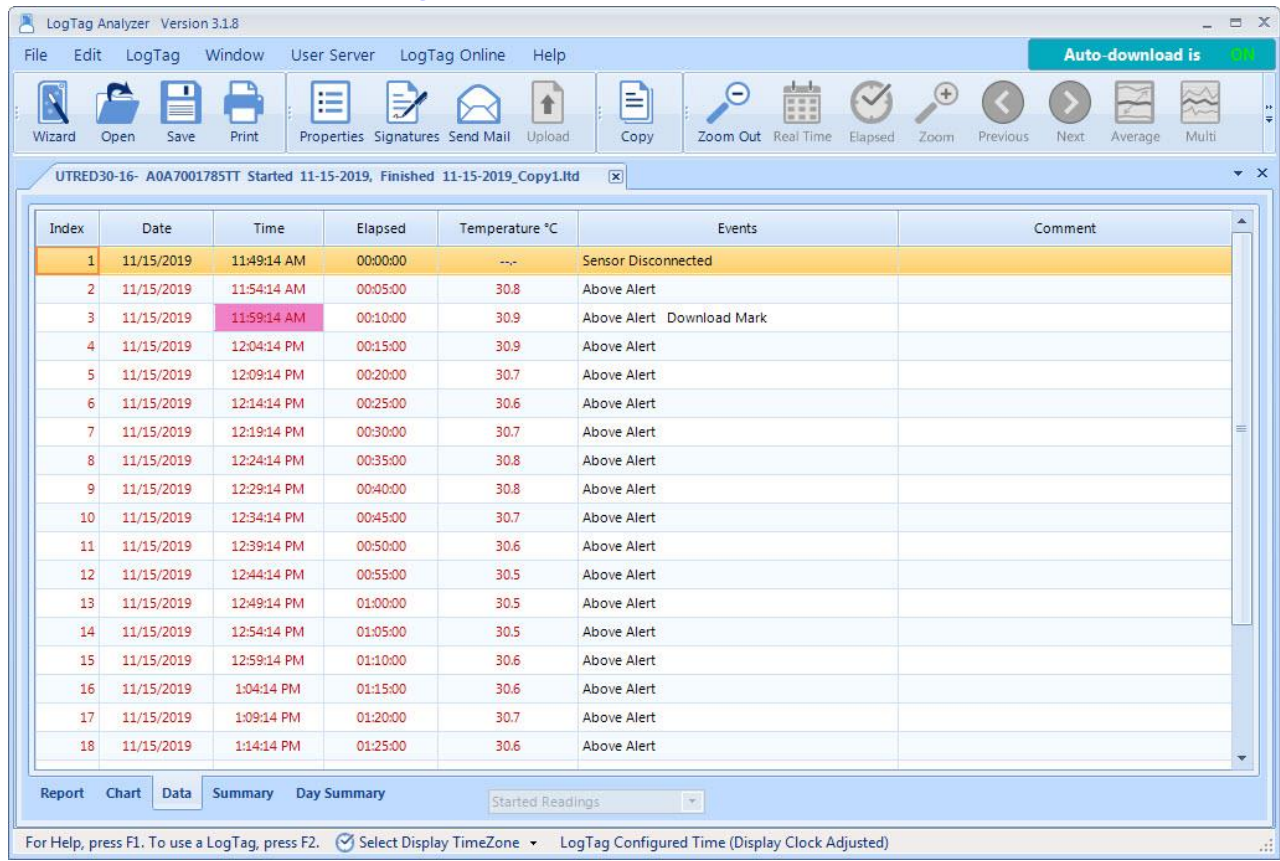

### **Xem dữ liệu dạng Summary**

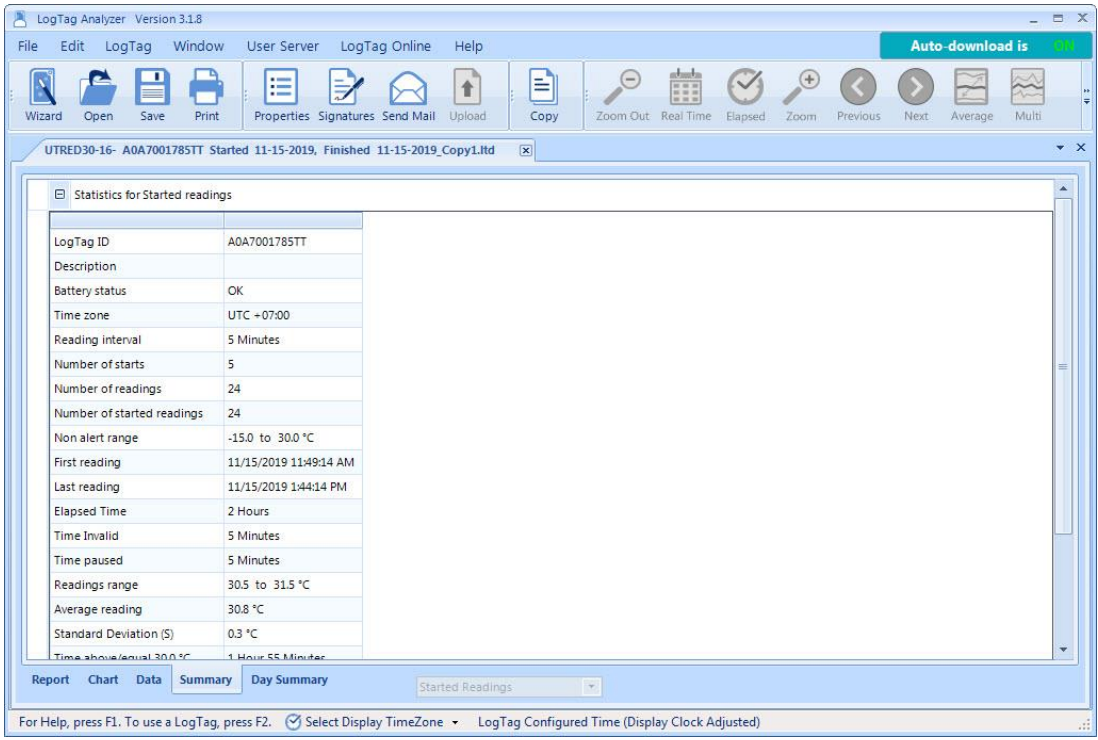

#### **Chọn File/Save As để lưu dữ liệu.**

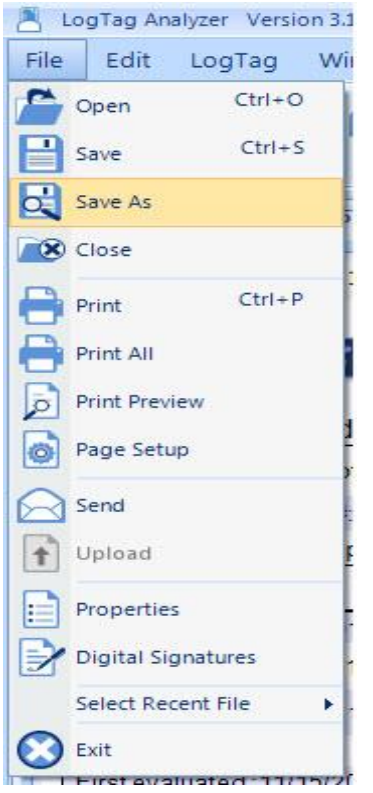

#### **Chọn vị trí lưu dữ liệu.**

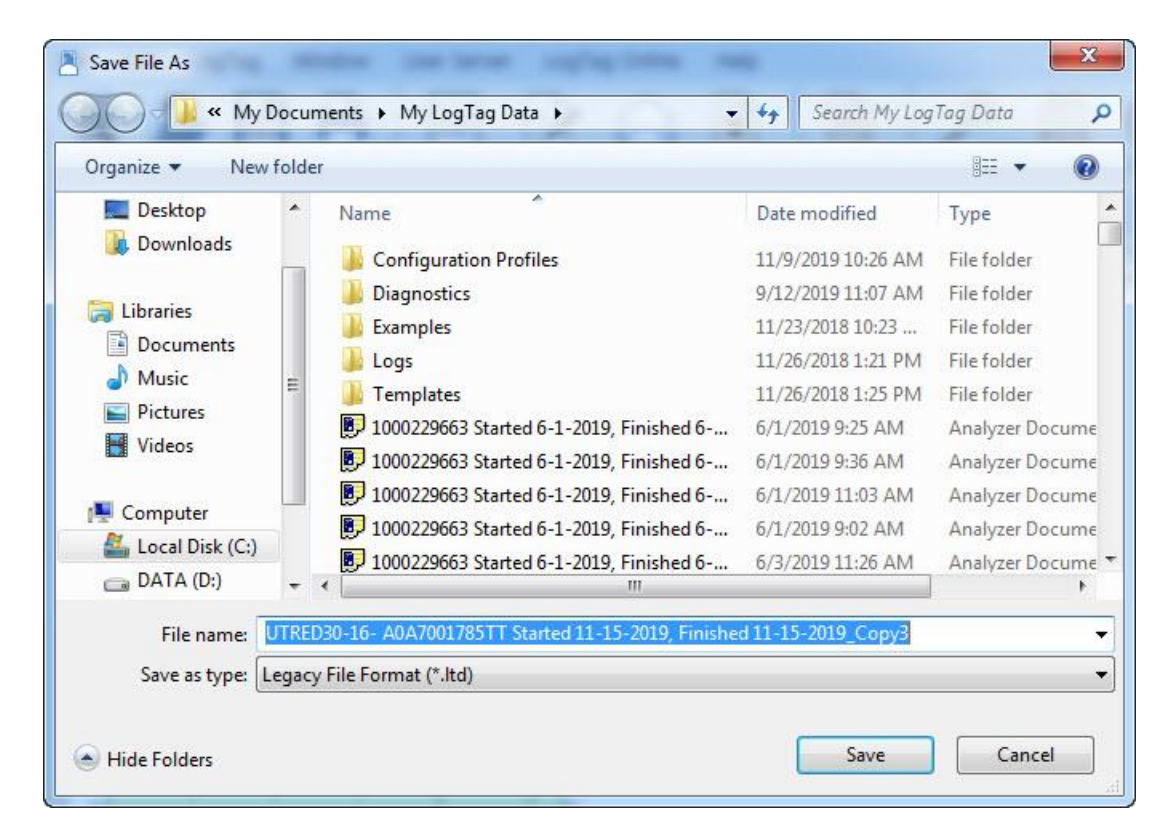

**Chọn một dạng file để lưu.**

- **Tiếp tục sử dụng LogTag thực hiện lại từ bước 3.**
- **Tiết kiệm pin chọn LogTag/Hibernate giữa các lần sử dụng hay không sử dụng.**

**Cảnh báo quan trọng:khi hoàn tất tùy chỉnh hoặc kết thúc quá trình xem và lưu dữ liệu,Để ngắt kết nối cổng USB đúng cách của thiết bị vui lòng luôn luôn sử dụng chức năng xóa phần cứng một cách an toàn trên PC/MAC của bạn.**

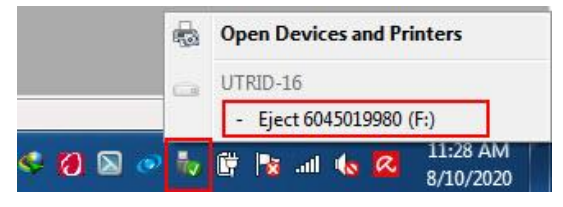

**Nhấn chuột phải vào biểu tượng . Eject ...(chọn thiết bị phù hợp để loại bỏ).**

Không ngắt kết nối thiết bị trước khi nhận thông báo sau:

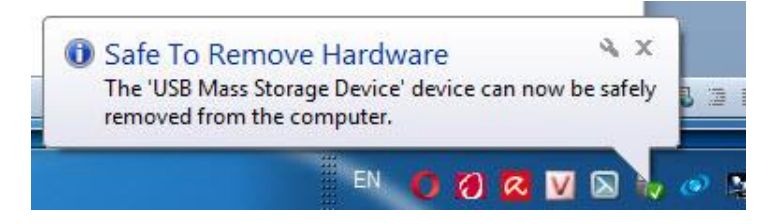

## *CHÚC CÁC BẠN THÀNH CÔNG!*